#### **3- OUVERTURE ET FERMETURE**

**• Ouverture : érosion puis dilatation. Peut permettre de réduire certains bruits : les pixels blancs isolés sont éliminés par érosion et ne sont pas restitués par dilatation. Alors que des pixels blancs connectés forment une zone réduite par érosion mais reconstruite ensuite par dilatation.**

**• Fermeture : dilatation puis érosion. Peut permettre de reconnecter des parties d'un objet ou d'un contour qui ont été déconnectés par exemple par un seuillage trop brusque. Peut aussi permettre de réduire certains bruits (pixels noirs isolés).**

#### **• Ouverture**

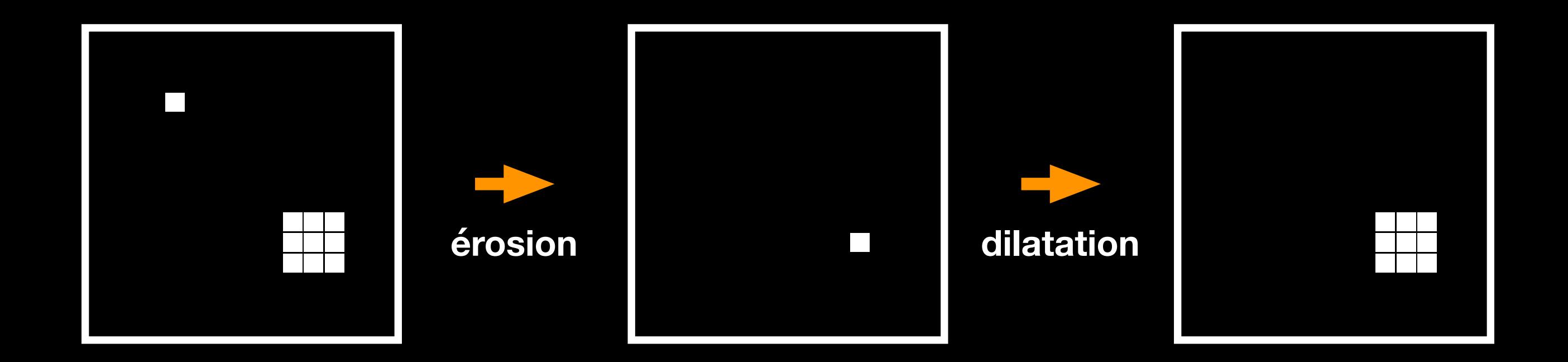

**• Fermeture**

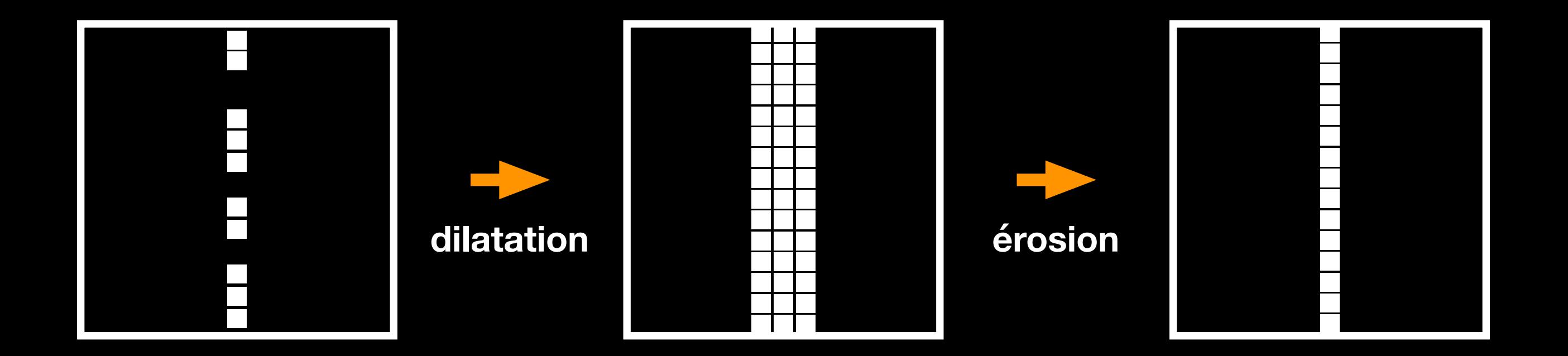

**• EXERCICE 4 : Reprendre l'image seuillée après filtrage de Prewitt de l'exercice 3 du Chapitre IV, puis éliminer les fausses alarmes par ouverture. Commenter sur les paramètres utilisés et les résultats obtenus.**

1 clear 2 close all  $\overline{3}$  $\overline{4}$  $5 - 8 - - -$ 6 % load image from disk 7 load image\_bruit, whos J 8 % figure 1 9  $figure(1)$ , colormap(gray) 10 subplot(2,2,1), imagesc(J), title('image test'), colorbar, axis('square')  $11 \, 8 - -$ 12 % Prewitt 13 Ph=fspecial('prewitt'); Pv=-Ph'; JP=filter2(Pv,J, 'same'); 14 subplot(2,2,2), imagesc(JP), title('Prewitt'), colorbar, axis('square')  $15$  %---16 % Sobel 17 Sh=fspecial('sobel'); Sv=-Sh'; JS=filter2(Sv, J, 'same'); 18 subplot(2,2,3), imagesc(JS), title('Sobel'), colorbar, axis('square')  $19$  %---20 % Roberts 21  $Ra = [1 \ 0 \ 0 \ -1]$ ; Rb=rot90(Ra,-1); 22 JRa=filter2(Ra,J, 'same'); JRb=filter2(Rb,J, 'same'); 23 JR=sqrt(JRa.\*JRa+JRb.\*JRb); 24 subplot(2,2,4), imagesc(JR), title('Roberts'), colorbar, axis('square')  $25$  %---26 % comparaison des images uniques de contours seuillées 27 % seuillages 28 seuilP=.25; JPs=JP>seuilP; 29 % - ligne ajoutée pour l'exo 4 chapitre 5 30 save image\_Prewitt\_seuil\_new.mat JPs  $31 \, 8 -$ 32 seuilS=.362; JSs=JS>seuilS; 33 seuilR=.175; JRs=JR>seuilR; 34 % figure 2 35 figure(2), colormap(gray) 36 imagesc(JPs), title({['Prewitt+seuil=',num2str(seuilP)];'=> 9 FA'}), colorbar 37 axis('square') 38 % figure 3 39 figure(3), colormap(gray) 40 imagesc(JSs), title( $\{['Sobel + seuil = ', num2str(seuils)]$  ;  $' => 9 FA'\}$ ), colorbar 41 axis('square') 42 % figure 4 43  $figure(4)$ , colormap(gray) imagesc(JRs), title({['Roberts+seuil=',num2str(seuilR)];'=> 9 FA'}), colorbar 44

**ligne de code ajoutée dans l'exo 3 du chap. IV**

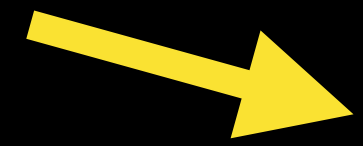

45

axis('square')

**(instruction qui peut aussi être tapée en ligne de commande après avoir exécuté la routine telle qu'elle était déjà…)**

```
1 clear
 2 close all
 \overline{\mathbf{3}}4
 5
   load /Users/marcel/Documents/MATLAB/GBM/4-contours/image_Prewitt_seuil_new.mat
 6\phantom{1}6whos JPs
 \overline{7}8 figure, colormap('gray')
   subplot(1,3,1), imagesc(JPs), colorbar, axis('square'), title('img orig.')
 9
10
11 carre2=strel('square', 2);
12 JPsE=imerode(JPs, carre2);
   JPsED=imdilate(JPsE, carre2);
13<sup>1</sup>14
15subplot(1,3,2), imagesc(JPsE), colorbar, axis('square'),
16
   title('érosion carre 2x2')
17
   subplot(1,3,3), imagesc(JPsED), colorbar, axis('square'),
18
19 title('ouverture carre 2x2')
```
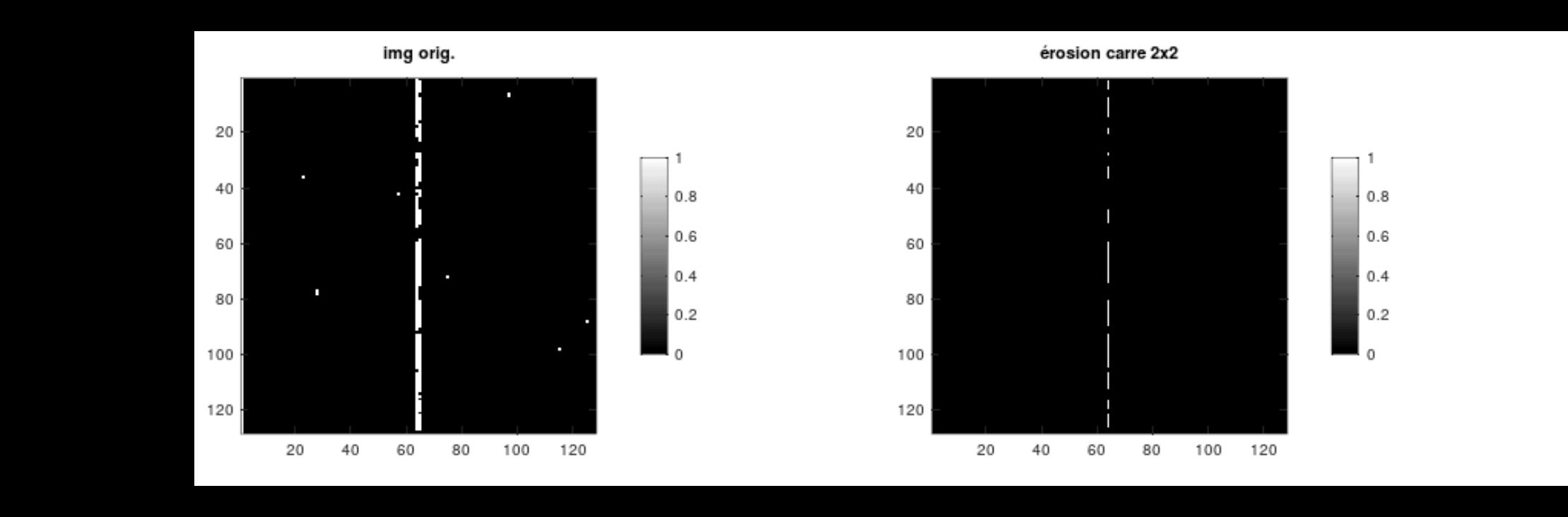

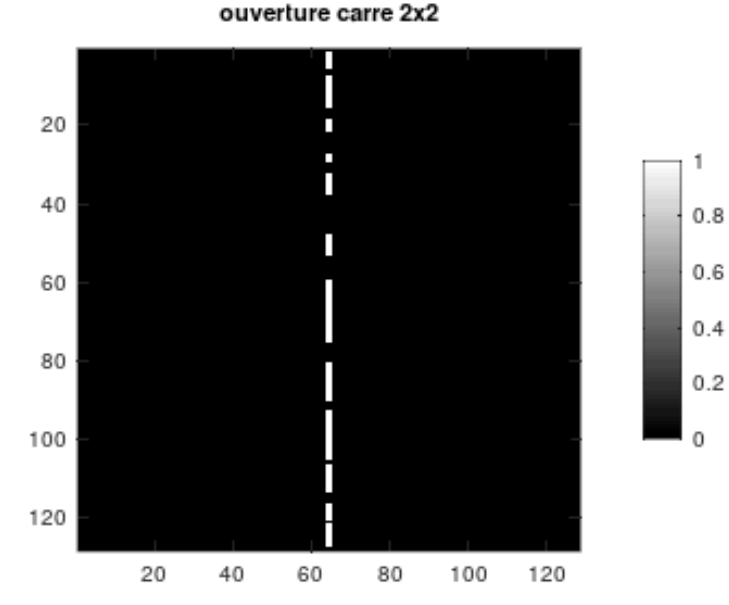

**• Ouverture puis fermeture : érosion puis dilatation, puis dilatation puis érosion. Permet la destruction des pixels isolés, même pour des images en niveaux de gris…**

**=> réduction du bruit de type « poivre et sel » par morphologie mathématique !**

**• EXERCICE 5 : Quel est l'effet d'une fermeture sur l'image « ouverte » de l'exercice 4 ? (En fermant avec un carré assez grand pour refermer le contour cassé…)**

```
clear
 \mathbf{1}\overline{2}close all
 3
 4
 5
    load /Users/marcel/Documents/MATLAB/GBM/4-contours/imq_Prewitt_seuil.mat
 6
    whos JPs
 \overline{7}8
    figure, colormap(gray)
9
10
    subplot(1,3,1), imagesc(JPs), colorbar, axis('square')
    title('image d"origine')
1112
13<sup>1</sup>carre2=strel('square', 2);
    JPsE=imerode(JPs, carre2);
14^{\circ}15
    JPsED=imdilate(JPsE, carre2);
16
    subplot(1,3,2), imagesc(JPsED), colorbar, axis('square')
17<sup>3</sup>18
    title('ouverture (carré 2x2)...')
19
20
    carrebig=strel('square', 9);
    JPsEDD=imdilate(JPsED, carrebig);
21JPsEDDE=imerode(JPsEDD, carrebig);
22
23
24subplot(1,3,3), imagesc(JPsEDDE), colorbar, axis('square')
    title('... puis fermeture (carré 9x9)')
25
```
image d"origine

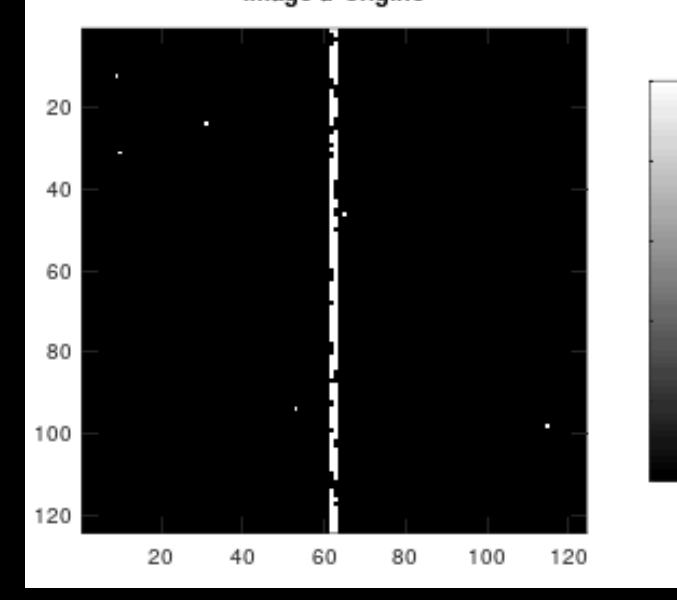

 $|0.8$ 

 $|0.6|$ 

 $0.4$ 

0.2

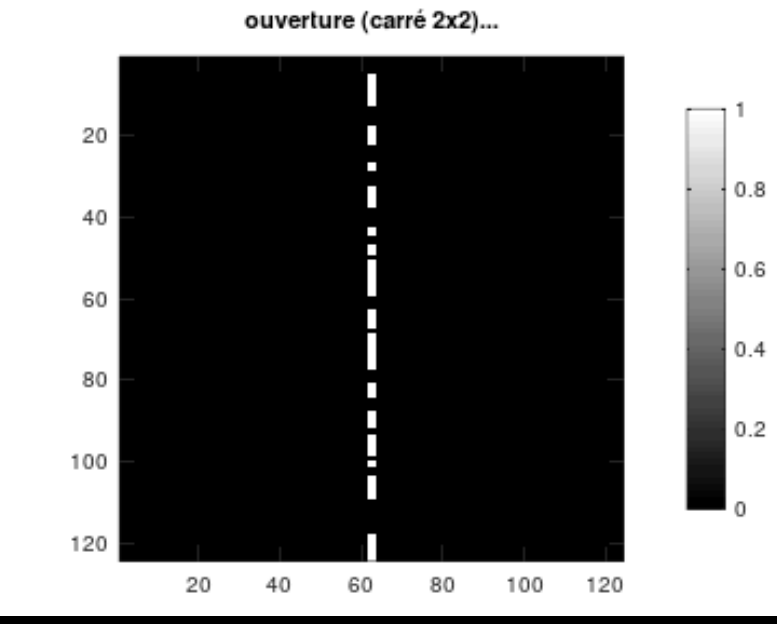

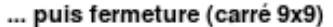

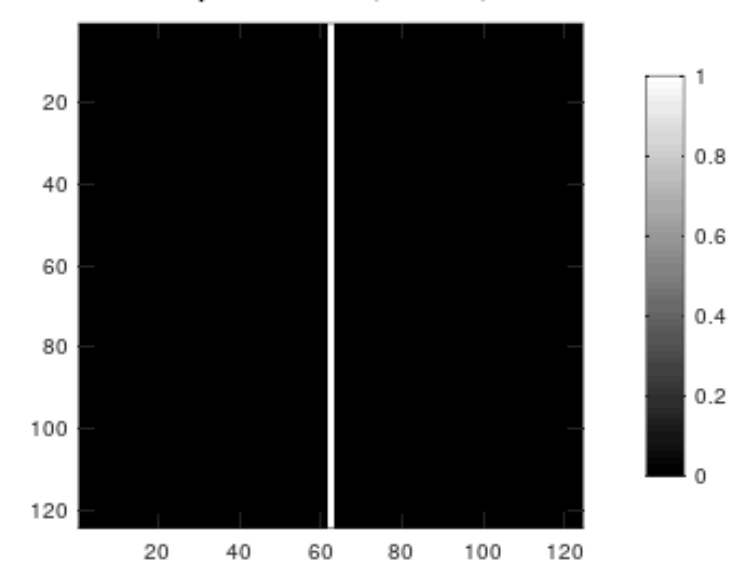

**• EXERCICE 6 : Comparer avec fermeture (la même que précédemment) puis ouverture (la même aussi).**

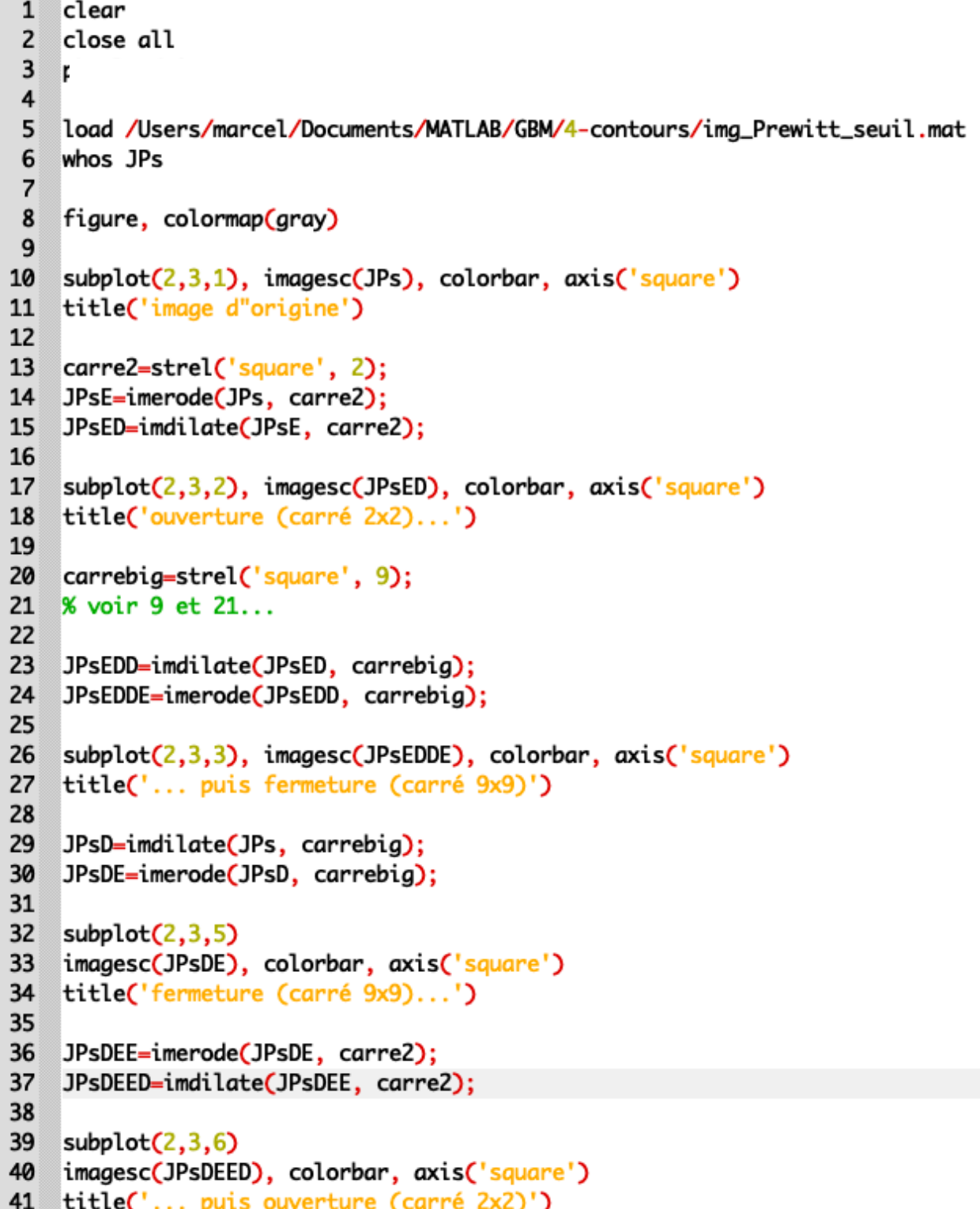

#### **Si tout va bien :**

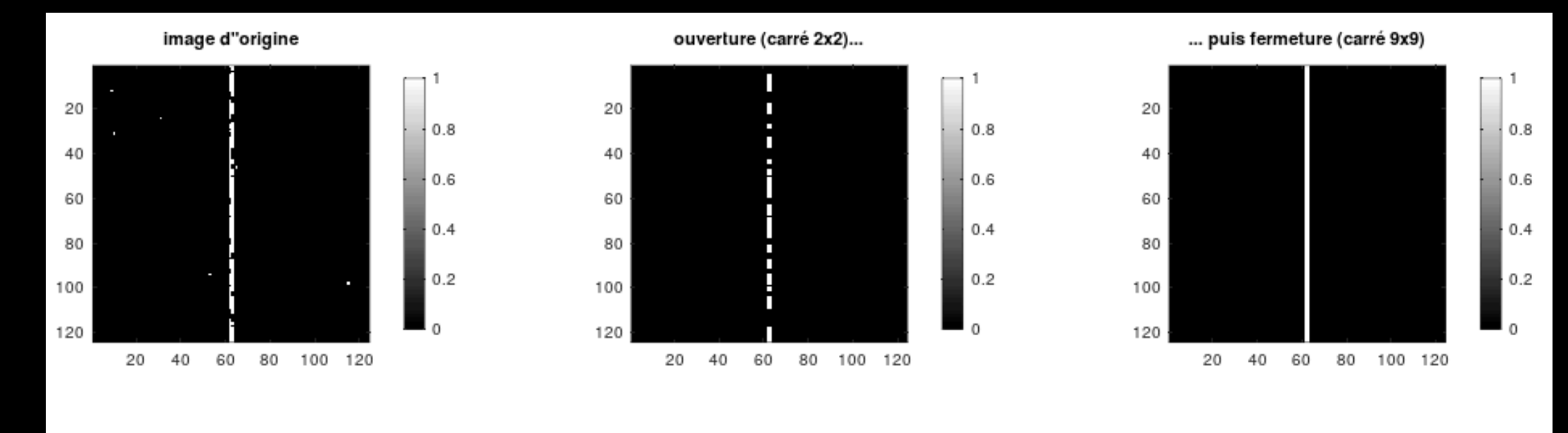

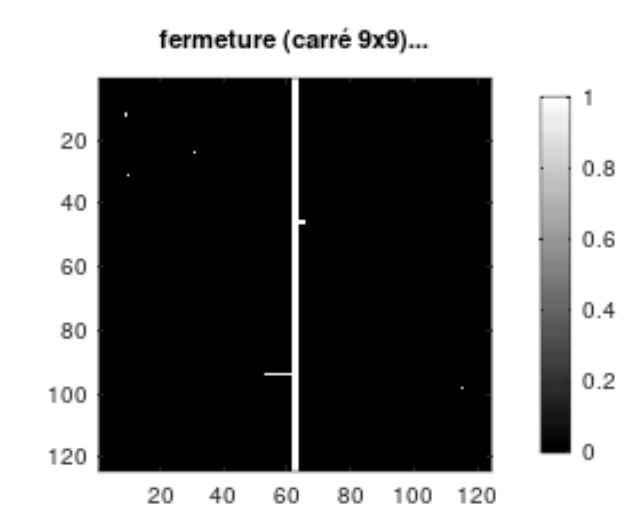

... puis ouverture (carré 2x2)

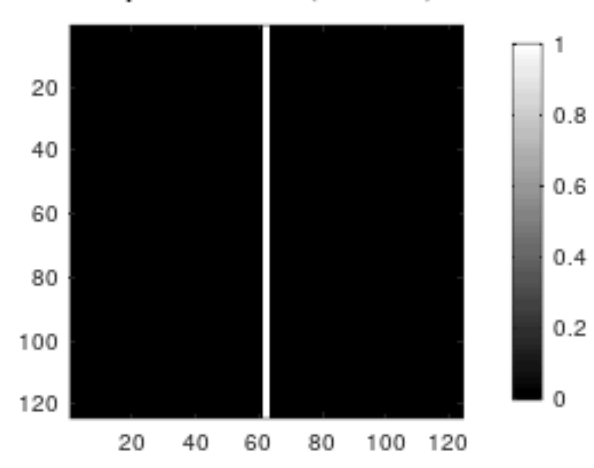

#### **Mais le risque est le suivant :**

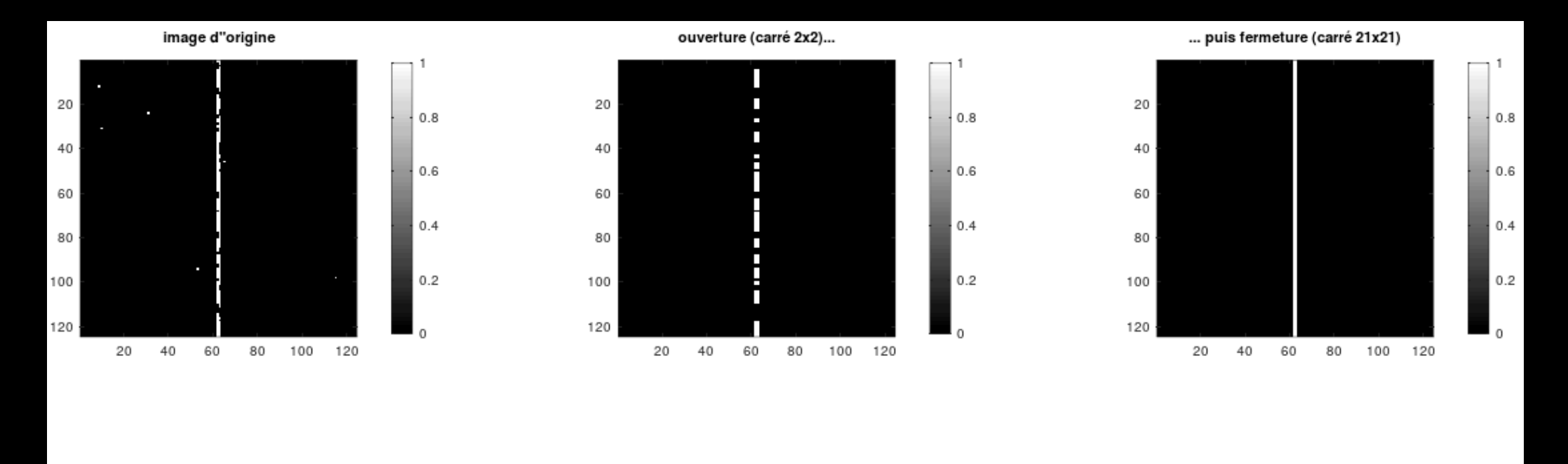

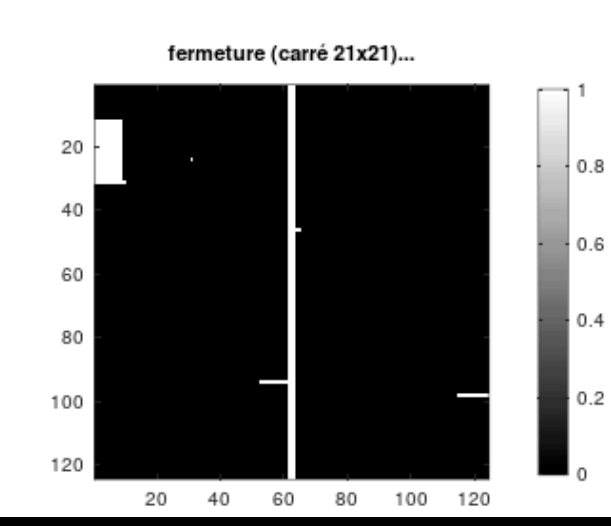

... puis ouverture (carré 2x2)

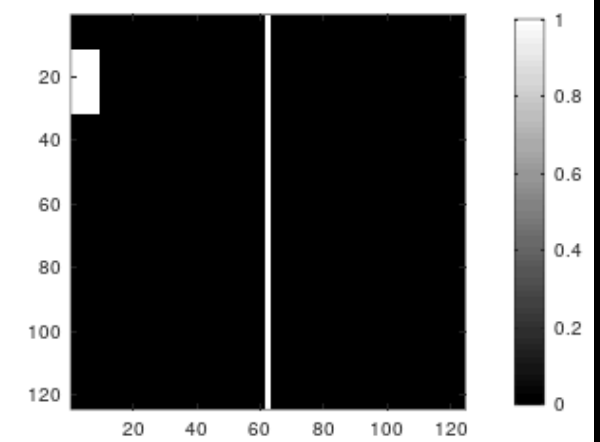

#### **Autre exemple de problème possible :**

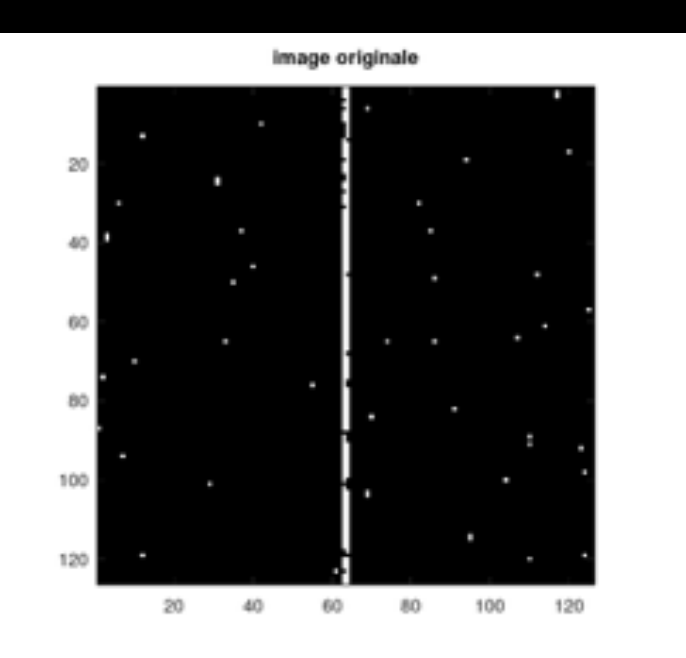

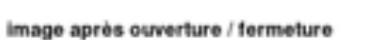

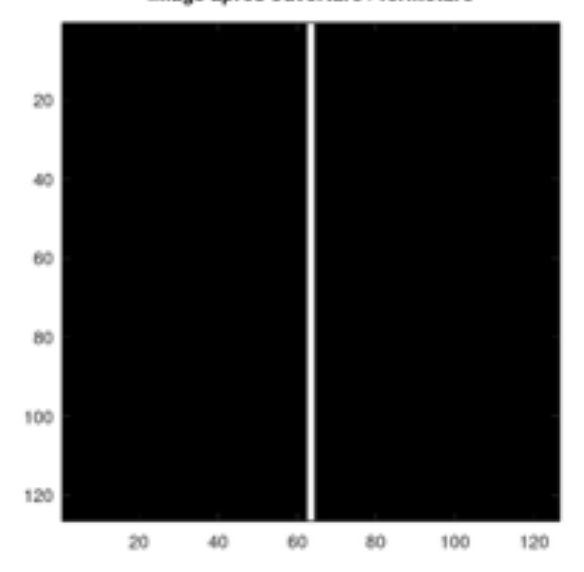

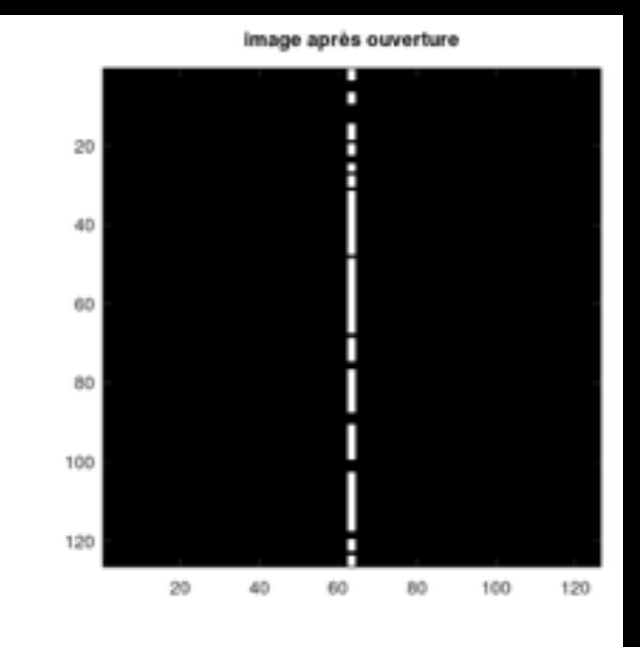

image après fermeture/ouverture

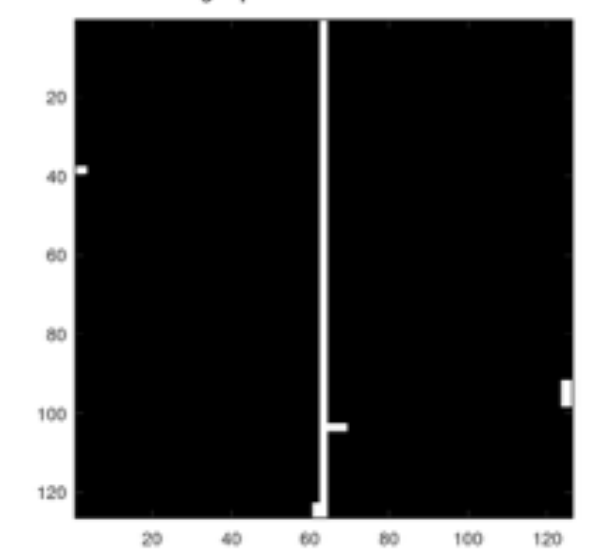

**Et ça peut être pire avec un objet plus complexe :**

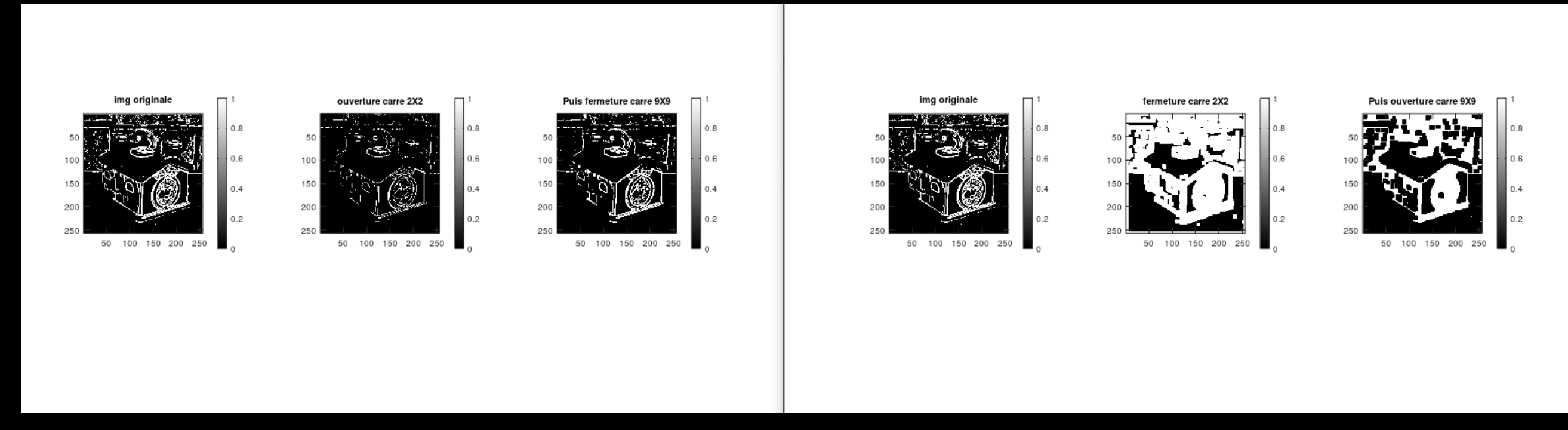

**(ouverture puis fermeture à gauche, fermeture puis ouverture à droite)**

#### **4- REMARQUE**

#### **• Il existe aussi les routines** *imopen* **et** *imclose***… (-> help de Matlab/Octave).**

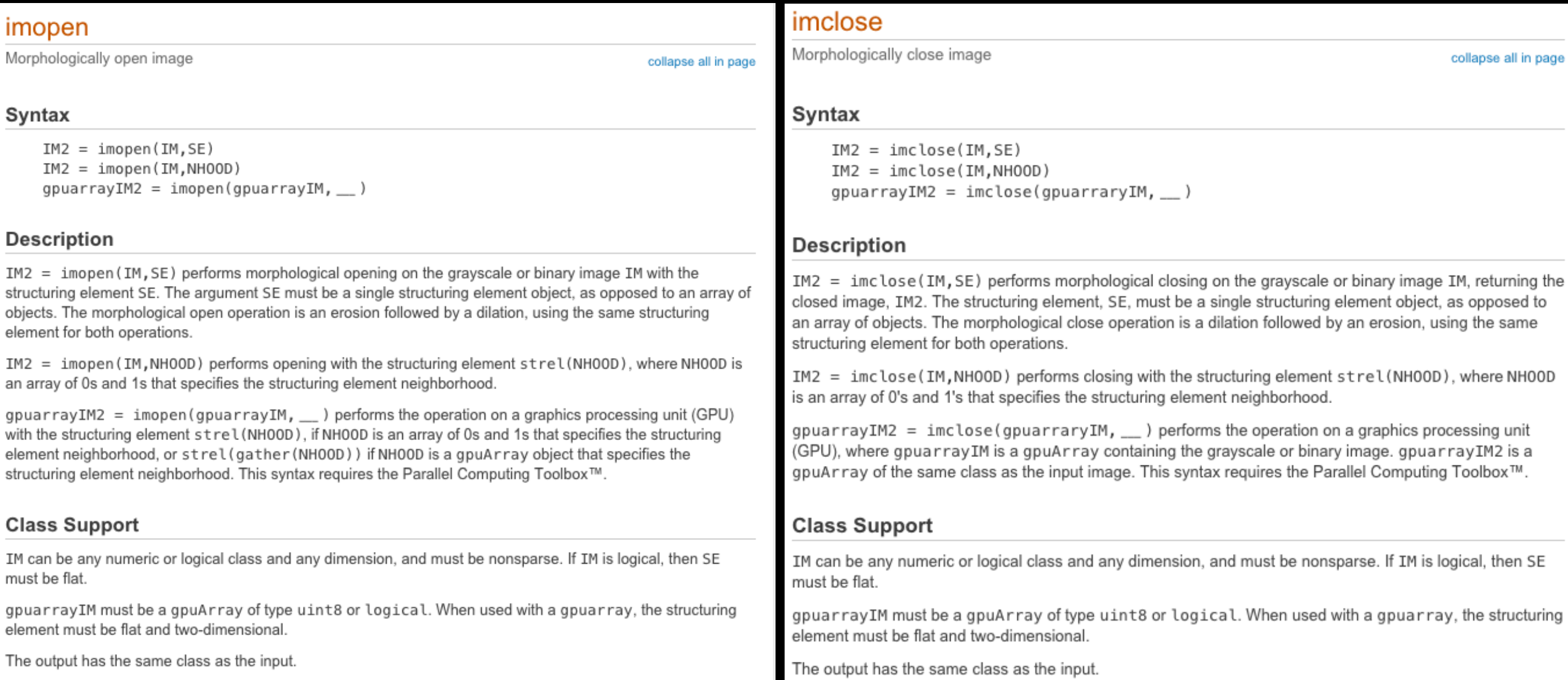

**• EXERCICE 7 : Prendre l'image 'trees.jpg', la transformer en niveaux de gris, bruiter 5% des pixels par un bruit « poivre et sel », réduire ce bruit par ouverture puis fermeture. Avec** *imerode* **et** *imdilate* **d'une part et avec**  *imopen* **et** *imclose* **d'autre part. (Élément structurant = carré 2x2.)**

```
5 % lire image
   im='/Users/marcel/Documents/MATLAB/GBM/0-images/trees.jpg';
 6
 7 trees=imread(im);
    8
 9
    whos trees
10
11 % bruiter
12 t_snp=imnoise(trees, 'salt & pepper', 0.05);
13 figure, colormap(gray)
14subplot(2,3,1)15 imagesc(trees), colorbar, axis('square'), title('image d"origine')
16
    subplot(2,3,2)imagesc(t_snp), colorbar, axis('square'), title('image bruitée')
17<sup>3</sup>18
19 % élément structurant
20
    carre=strel('square', 2);
2122 % érosion puis dilatation = ouverture
23 tE=imerode(t_snp, carre);
24 tED=imdilate(tE, carre);
    subplot(2,3,3)25^{\circ}26
   imagesc(tED), colorbar, axis('square'), title('erosion puis dilatation...')
27<sup>3</sup>28 % dilatation puis érosion = fermeture
29 tEDD=imdilate(tED, carre);
30 tEDDE=imerode(tEDD, carre);
31subplot(2,3,4)32
    imagesc(tEDDE),colorbar,axis('square'),title('... puis re-dilat. puis re-eros.')
33<sup>3</sup>34 % ouverture avec imopen
35 t_op = imopen(t_snp, carre);
36
    subplot(2,3,5)37<sup>2</sup>imagesc(t_op), colorbar, axis('square'), title('ouverture avec imopen...')
38
39 % fermetrure avec imclose
40 t_cl = imclose(t_op, carre);
41
    subplot(2,3,6)42 imagesc(t_cl),colorbar,axis('square'),title('... puis fermeture avec imclose.')
```
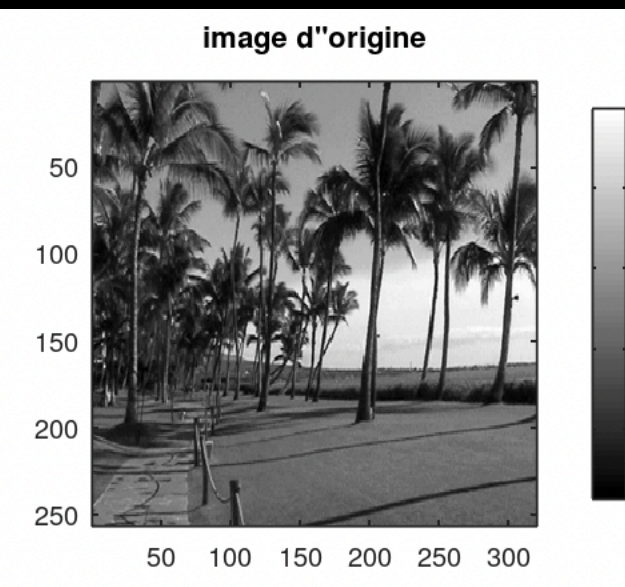

0.8

0.6

 $0.4$ 

 $0.2$ 

0.8

0.6

 $0.4$ 

 $0.2$ 

erosion puis dilatation...

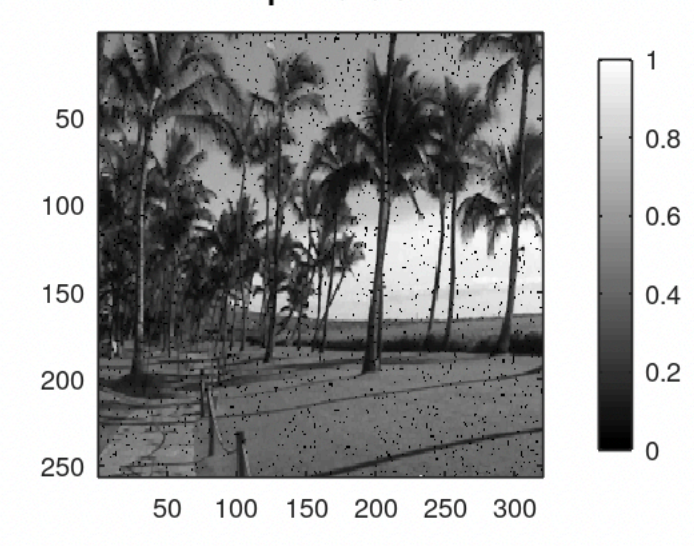

image bruitée

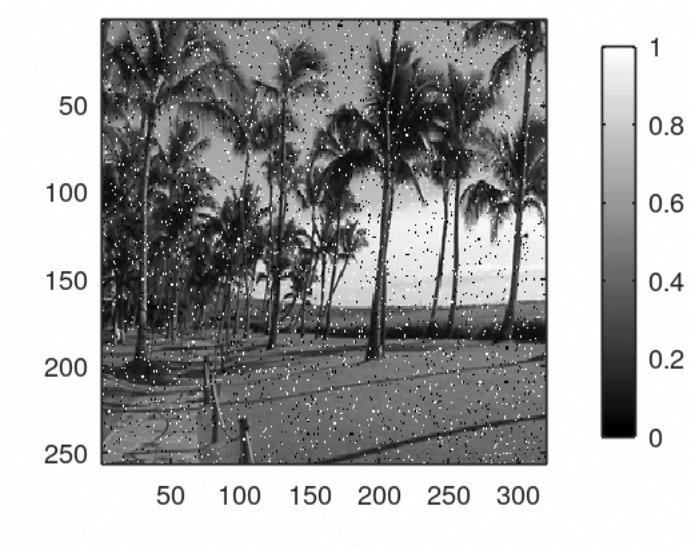

 $\Omega$ 

 $0.8$ 

0.6

 $0.4$ 

 $0.2$ 

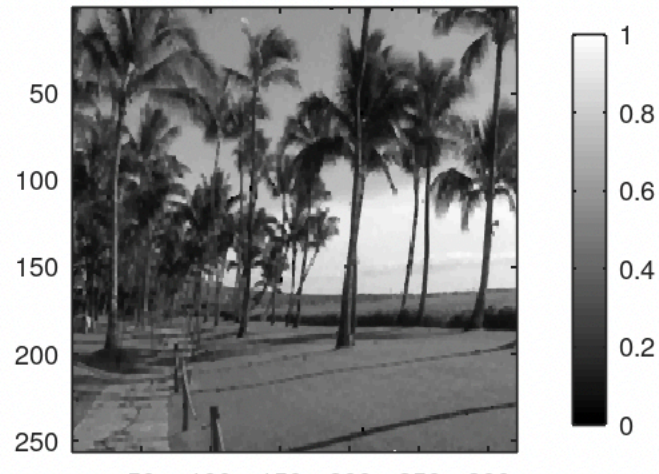

50 100 150 200 250 300

... puis re-dilat. puis re-eros.

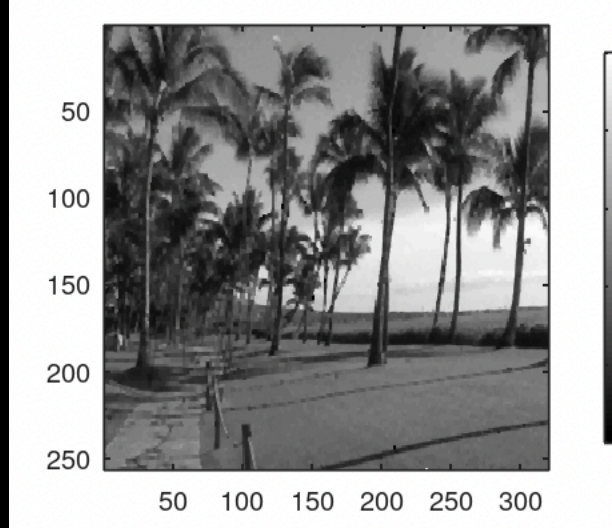

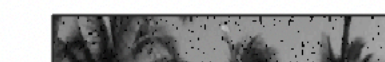

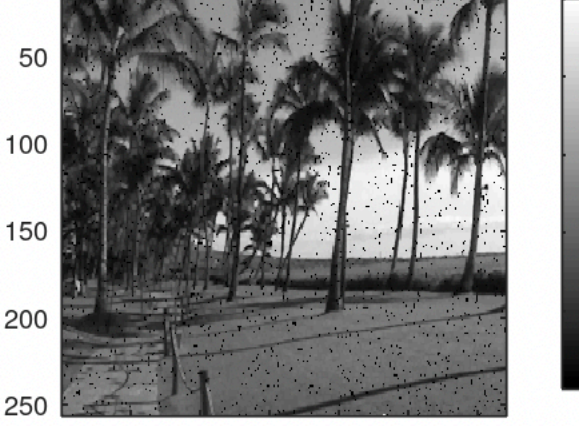

ouverture avec imopen...

50 100 150 200 250 300 ... puis fermeture avec imclose.